# **Table of Contents**

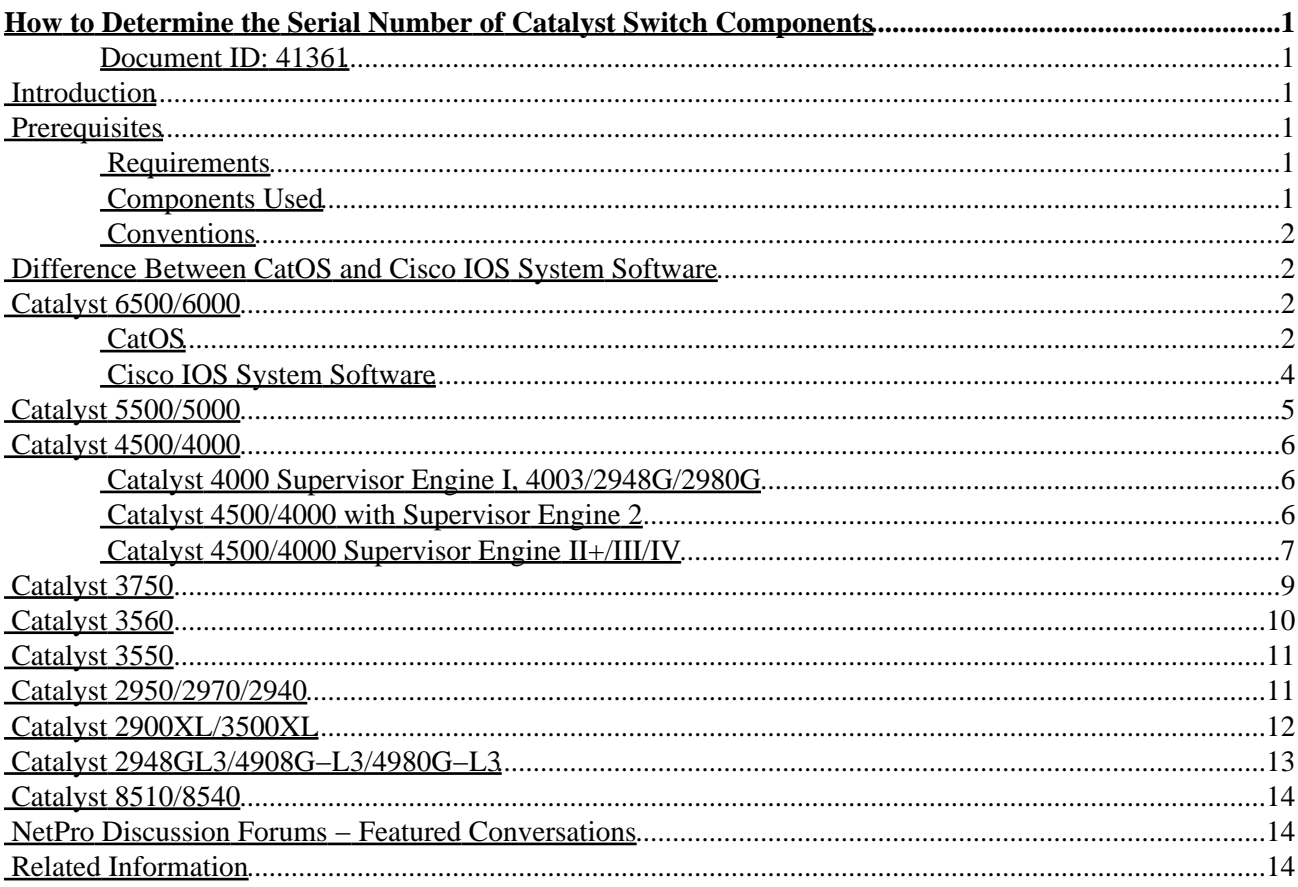

# <span id="page-1-0"></span>**How to Determine the Serial Number of Catalyst Switch Components**

#### <span id="page-1-1"></span>**Document ID: 41361**

**Introduction Prerequisites** Requirements Components Used Conventions **Difference Between CatOS and Cisco IOS System Software Catalyst 6500/6000** CatOS Cisco IOS System Software **Catalyst 5500/5000 Catalyst 4500/4000** Catalyst 4000 Supervisor Engine I, 4003/2948G/2980G Catalyst 4500/4000 with Supervisor Engine 2 Catalyst 4500/4000 Supervisor Engine II+/III/IV **Catalyst 3750 Catalyst 3560 Catalyst 3550 Catalyst 2950/2970/2940 Catalyst 2900XL/3500XL Catalyst 2948GL3/4908G−L3/4980G−L3 Catalyst 8510/8540 NetPro Discussion Forums − Featured Conversations Related Information**

## <span id="page-1-2"></span>**Introduction**

This document shows how to determine the serial numbers of various replaceable components on various Cisco Catalyst switches. The serial numbers are necessary to create a database of the parts in the network. When you create a service request with Cisco Technical Support, you must have the serial number of the affected devices at hand. This requirement is especially the case when you need a replacement part, or return materials authorization (RMA).

# <span id="page-1-3"></span>**Prerequisites**

#### <span id="page-1-4"></span>**Requirements**

There are no specific requirements for this document.

### <span id="page-1-5"></span>**Components Used**

The information in this document is based on these software and hardware versions:

- Various Catalyst switches
- Various software versions

Cisco − How to Determine the Serial Number of Catalyst Switch Components

The information in this document was created from the devices in a specific lab environment. All of the devices used in this document started with a cleared (default) configuration. If your network is live, make sure that you understand the potential impact of any command.

### <span id="page-2-0"></span>**Conventions**

For more information on document conventions, refer to the Cisco Technical Tips Conventions.

# <span id="page-2-1"></span>**Difference Between CatOS and Cisco IOS System Software**

**Catalyst OS (CatOS) on the Supervisor Engine and Cisco IOS® Software on the MSFC** (Hybrid): You can use a CatOS image as the system software to run the Supervisor Engine on Catalyst 6500/6000 switches. If you have installed the optional Multilayer Switch Feature Card (MSFC), use a separate Cisco IOS Software image to run the MSFC.

**Cisco IOS Software on both the Supervisor Engine and MSFC** (Native): You can use a single Cisco IOS Software image as the system software to run both the Supervisor Engine and MSFC on Catalyst 6500/6000 switches.

**Note:** For more information, refer to the document Comparison of the Cisco Catalyst and Cisco IOS Operating Systems for the Cisco Catalyst 6500 Series Switch.

# <span id="page-2-2"></span>**Catalyst 6500/6000**

Catalyst 6500/6000 switches can run CatOS system software on the Supervisor Engine and Cisco IOS Software on the MSFC. Or, the switches can run Cisco IOS System Software, with a software bundle for both the Supervisor Engine and MSFC.

### <span id="page-2-3"></span>**CatOS**

Use the **show version** command to determine the serial number of various hardware components, as this example shows:

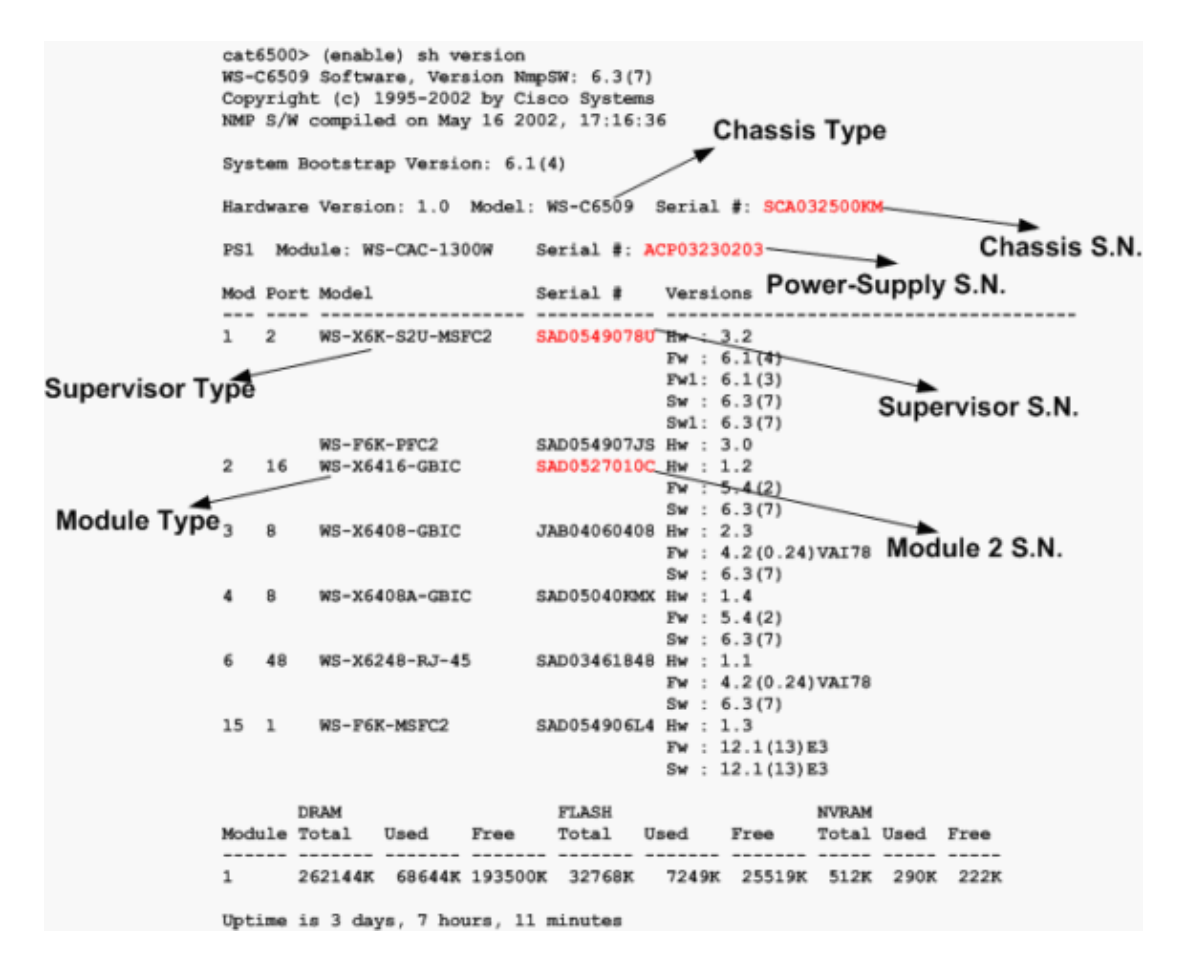

**Note:** If the power supply serial number is not visible in the **show version** command output, issue the **show sprom powersupply {1 | 2}** command.

To find the serial number of port adapters that plug into the Flex WAN module, issue the **show diagbus** command from the MSFC command−line interface (CLI) as this example shows:

```
MSFC# show diagbus
Slot 4: Logical_index 8
         FlexWan controller
         Board is analyzed ipc ready 
         HW rev 1.5, board revision A0
         Serial Number: SAD061903JE Part number: 73−3869−08
         Slot database information:
         Flags: 0x2004 Insertion time: 0x85E9C (6d08h ago)
         CWAN Controller Memory Size: Unknown
Slot 4: Logical_index 9
         FlexWan controller
         Board is analyzed ipc ready 
         HW rev 1.5, board revision A0
         Serial Number: SAD061903JE Part number: 73−3869−08
         Slot database information:
         Flags: 0x2004 Insertion time: 0x85E9C (6d08h ago)
         Controller Memory Size:
                 112 MBytes CPU Memory
                 16 MBytes Packet Memory
                 128 MBytes Total on Board SDRAM
```
Cisco − How to Determine the Serial Number of Catalyst Switch Components

```
 RELEASE SOFTWARE (fc1)
PA Bay 1 Information:
        ENHANCED ATM OC3 SML PA, 1 ports
        EEPROM format version 1
        HW rev 2.00, Board revision A0
        Serial number: 27738110 Part number: 73−2428−04
```
IOS (tm) cwlc Software (cwpa−DW−M), Version 12.1(13)E4, EARLY DEPLOYMENT

#### <span id="page-4-0"></span>**Cisco IOS System Software**

To determine the serial number for the chassis and other components, issue the **show idprom** command, as this example shows:

```
6509# show idprom ?
  all selects all FRU−types
 backplane specify backplane
 clock specify clock <number>
earl specify earl <slot>
 fan−tray specify fan−tray <number>
 interface interface name
 module specify module <slot>
  power−supply specify power−supply <number>
  rp specify RP (MSFC) <slot>
 supervisor specify supervisor <slot>
 vtt specify VTT <number>
```
To obtain the chassis serial number, issue the **show idprom backplane** command, as this example shows:

```
6509# show idprom backplane
IDPROM for backplane #0
  (FRU is 'Catalyst 6500 6−slot backplane')
  OEM String = 'Cisco Systems'
 Product Number = 'WS−C6506'
 Serial Number = 'TBA03270652'
  Manufacturing Assembly Number = '73−3436−01'
  Manufacturing Assembly Revision = 'A0'
  Hardware Revision = 1.0
   Current supplied (+) or consumed (−) = −A
```
To obtain the module serial number, issue the **show idprom module** *slot #* command. Alternatively, you can issue the **show module** command, as this example shows:

| 6509# show module      |                     |                                                                                                    |                             |                   |    |                                                            |    |                                                          |                                           |
|------------------------|---------------------|----------------------------------------------------------------------------------------------------|-----------------------------|-------------------|----|------------------------------------------------------------|----|----------------------------------------------------------|-------------------------------------------|
|                        |                     | Mod Ports Card Type                                                                                      |                             |                   |    | Model                                                      |    |                                                          | Serial No.                                |
| 1<br>3<br>4            | 2<br>$\Omega$<br>48 | Catalyst 6000 supervisor 2 (Active)<br>2 port adapter FlexWAN<br>SFM-capable 48-port 10/100 Mbps RJ45    |                             |                   |    | WS-X6K-S2U-MSFC2<br>WS-X6182-2PA<br>$WS - X6548 - RJ - 45$ |    |                                                          | SAD055006NE<br>SAD04350EEU<br>SAD055108C2 |
|                        |                     | Mod MAC addresses                                                                                        |                             | Hw                | Fw |                                                            | Sw |                                                          | Status                                    |
| $\mathbf{1}$<br>3<br>4 |                     | 0001.6415.a602 to 0001.6415.a603<br>0001.6413.c86b to 0001.6413.c8aa<br>0001.63d3.e77a to 0001.63d3.e7a9 |                             | 3.2<br>1.5<br>4.0 |    | 6.1(3)<br>$12.1(13)$ E1<br>6.3(1)                          |    | $7.5(0.6)$ HUB6 Ok<br>$12.1(13)E1$ Ok<br>7.5(0.6)HUB6 Ok |                                           |
|                        | Mod Sub-Module      |                                                                                                    | Model                       |                   |    | Serial                                                     |    | Hw                                                       | Status                                    |
|                        |                     | 1 Policy Feature Card 2<br>1 Cat6k MSFC 2 daughterboard                                                  | WS-F6K-PFC2<br>WS-F6K-MSFC2 |                   |    | SAD055004VA<br>SAD055006VF                                 |    | 3.0<br>2.0                                               | 0k.<br>0k                                 |

Cisco − How to Determine the Serial Number of Catalyst Switch Components

```
Mod Online Diag Status 
−−− −−−−−−−−−−−−−−−−−−−
   1 Pass 
   3 Not Supported 
   4 Pass
```
**Note:** Use the **show diagbus** command to determine the serial number of port adapters on the Flex WAN module.

### <span id="page-5-0"></span>**Catalyst 5500/5000**

Use the **show version** command to determine the serial number of various hardware components, as this example shows:

```
WS-C5500 Software, Version McpSW: 5.5(14) NmpSW: 5.5(14)
Copyright (c) 1995-2002 by Cisco Systems
NMP S/W compiled on Apr 11 2002, 15:44:41
MCP S/W compiled on Apr 11 2002, 15:39:53
                                          Chassis S.N.
System Bootstrap Version: 5.1(2)
Hardware Version: 1.4 Model: WS-C5500 Serial #: 069074400
Mod Port Model Serial # Versions
1 2 WS-X5530 013361228 Hw: 3.3
                        FW: 5.1(2)Fw1: 4.4(1) Supervisor S.N.
                        Sw : 5.5(14)WS-F5531 013361971 Hw : 1.0
 WS-U5533 012799066 Hw : 1.0<br>48 WS-X5020 005219183 Hw : 2.0
4
                        FW - 2 - 1(1)Sw : 5.5(14)Module 4 S.N.
5 48 WS-X5012 006507547 Hw : 2.0
                       Fw : 2.3(2)Sw : 5.5(14)10 1 WS-X5302 013169590 Hw : 7.5
                        FW: 20.2Fw1: 3.1(1)Sw : 11.2(9)P11 1 WS-X5155 002746124 Hw : 1.0
                        Fw : 1.2Fw1: 1.320
                        Sw : 3.2(7)DRAM
                        FLASH
                                            NVRAM
Module Total Used Free Total Used Free Total Used Free
32768K 19740K 13028K 8192K 5569K 2623K 512K 175K 337K
1
Uptime is 27 days, 7 hours, 14 minutes
```
**Note:** Use the **show diag** command on the Route Switch Module (RSM) with Versatile Interface Processor (VIP) (WS−X5304=) to find the serial number of port adapters.

### <span id="page-6-0"></span>**Catalyst 4500/4000**

#### <span id="page-6-1"></span>**Catalyst 4000 Supervisor Engine I, 4003/2948G/2980G**

The Catalyst 4000 with Supervisor Engine I chassis serial number on the Catalyst 4003, 2948G, and 2980G is not readable through a CLI command. The serial number that appears in the **show version** command output in the example in this section is the serial number of the Supervisor Engine. The actual serial number appears on a sticker on the outside of the chassis. To locate the physical serial number labels on your device, refer to the Cisco Product Identification Tool  $\sigma$  ( registered customers only).

CAT4003(enable) **show version** WS−C4003 Software, Version NmpSW: 7.1(1a) Copyright (c) 1995−2002 by Cisco Systems, Inc. NMP S/W compiled on Feb 8 2002, 17:17:54 GSP S/W compiled on Feb 08 2002, 17:30:19 System Bootstrap Version: 5.5(5) Hardware Version: 2.2 Model: WS−C4003 **Serial #: JAE053002JD** Mod Port Model Serial # Versions −−− −−−− −−−−−−−−−−−−−−−−−− −−−−−−−−−−−−−−−−−−−− −−−−−−−−−−−−−−−−−−−−−−−−−−−−−−−−− 1 0 WS−X4012 **JAE053002JD** Hw : 2.2 Gsp: 7.1(1.0)<br>Nmp: 7.1(1a) Nmp: 7.1(1a) 2 34 WS−X4232−GB−RJ JAE053101RQ Hw : 2.3 DRAM **FLASH FLASH** NVRAM Module Total Used Free Total Used Free Total Used Free −−−−−− −−−−−−− −−−−−−− −−−−−−− −−−−−−− −−−−−−− −−−−−−− −−−−− −−−−− −−−−− 1 65536K 34119K 31417K 12288K 8832K 3456K 480K 263K 217K Uptime is 20 days, 6 hours, 5 minutes

#### <span id="page-6-2"></span>**Catalyst 4500/4000 with Supervisor Engine 2**

On the Catalyst 4500/4000 Supervisor 2, the chassis serial number is available via CLI in versions 5.5(10), 6.3(2), and later versions. In earlier versions, the **show version** command shows the Supervisor Engine serial number in the place of the chassis serial number. To obtain the serial number of the chassis in these earlier versions, check the external sticker on the chassis. To locate the physical serial number labels on your device, refer to the Cisco Product Identification Tool  $\sigma$  (registered customers only).

```
Cat4006> (enable) show version
WS-C4006 Software, Version NmpSW: 7.4(2)
Copyright (c) 1995-2002 by Cisco Systems, Inc.
NMP S/W compiled on Oct 8 2002, 18:12:59
                                                           Chassis S.N.
GSP S/W compiled on Oct 08 2002, 15:54:51
System Bootstrap Version: 5.4(1)
Hardware Version: 1.5 Model: WS-C4006 Serial #: FOX052600QY
Mod Port Model
                          Serial #
                                                 Versions
1 2 WS-X4013 JAB04130F32 Hw: 1.5
                                              Gsp: 7.4(2.0)Nmp: 7.4(2)<br>Hw : 1.6
2 48 WS-X4148-RJ45V JAB05300E6W Hw: 1.6<br>3 48 WS-X4148-RJ45V JAB053008JG Hw: 1.6 Supervisor S.N<br>4 48 WS-X4148-RJ45V JAB05300EBG HW: 1.6 Supervisor S.N<br>5 48 WS-X4148-RJ45V JAB053008PA Hw: 1.6 Mod 2 S.N.
     DRAM
                             FLASH
                                                      NVRAM
Module Total Used Free Total Used Free Total Used Free
                        ------- ------- -------
------ ------
      65536K 39599K 25937K 16384K 5520K 10864K 480K 355K 125K
\mathbf{1}Uptime is 5 days, 7 hours, 4 minutes
```
#### <span id="page-7-0"></span>**Catalyst 4500/4000 Supervisor Engine II+/III/IV**

You can determine the serial number of the chassis and other components with use of the **show idprom** command, as this example shows:

```
Switch# show idprom ?
 all show all non−interface IDPROMs
 chassis show IDPROM for chassis
 fan−tray show IDPROM for system fan tray
 interface show contents of gbic connected to this interface
 module show IDPROM for module
  power−supply show IDPROM for power supply
  supervisor show IDPROM for supervisor
```
You can obtain the chassis serial number with the **show idprom chassis** command, as this example shows:

```
Switch# show idprom chassis
Chassis Idprom : 
 Common Block Signature = 0xABAB
 Common Block Version = 1
 Common Block Length = 144
  Common Block Checksum = 4081
 Idprom Size = 256
 Block Count = 2
 FRU Major Type = 0x4001
 FRU Minor Type = 37
 OEM String = Cisco Systems, Inc.
 Product Number = WS−C4506
 Serial Number = FOX0627A001
 Part Number = 73−8107−04
 Part Revision = 01
 Manufacturing Deviation String = 0
 Hardware Revision = 0.4
 Manufacturing Bits = 0x0000
 Engineering Bits = 0x0000
```

```
Snmp OID = 0.0.0.0.0.0.0.0.0 Power Consumption = 0
 RMA Failure Code = 0 0 0 0
 Chassis Block Signature = 0x4001
 Chassis Block Version = 1
 Chassis Block Length = 22
 Chassis Block Checksum = 628
 Feature Bits = 0x0000000000000000
 MAC Base = 000a.4172.df40
MAC Count = 64
```
You can obtain the power supply serial number with the **show idprom power−supply {1 | 2}** command, as this example shows:

```
Switch# show idprom power−supply 1
Power Supply 1 Idprom :
 Common Block Signature = 0xABAB
 Common Block Version = 1
 Common Block Length = 144
 Common Block Checksum = 5857
 Idprom Size = 256
 Block Count = 2
 FRU Major Type = 0x4501
 FRU Minor Type = 1
 OEM String = Cisco Systems, Inc.
 Product Number = PWR−C4K−1400AC
 Serial Number = ABC06260005
 Part Number = 34−1846−01
 Part Revision = 45
 Manufacturing Deviation String = 
 Hardware Revision = 1.0
 Manufacturing Bits = 0x0000
 Engineering Bits = 0x0000
 Snmp OID = 22616.22616.22616.22616.22616.22616.22616.22616
 Power Consumption = 1400
 RMA Failure Code = 0 0 0 0
 Power Supply Block Signature = 0x4501
 PowerSupply Block Version = 1
 PowerSupply Block Length = 20
 PowerSupply Block Checksum = 293
 Feature Bits = 0x0000000000000000
 Current @ 110V = 17
  Current @ 220V = 9
  StackMIB OID = 22616
```
You can obtain the module serial number with the **show idprom module** *slot* # command. Alternatively, you can issue the **show module** command, as this example shows:

```
Switch# show module
```
Mod Ports Card Type  $\blacksquare$  Model Serial No. −−−−+−−−−−+−−−−−−−−−−−−−−−−−−−−−−−−−−−−−−−−−−−−−−+−−−−−−−−−−−−−−−−−+−−−−−−−−−−− 1 2 1000BaseX (GBIC) Supervisor(active) WS−X4014 **JAB054109H1** 3 48 10/100BaseTX (RJ45) WS−X4148 **JAB025202M6** 4 6 1000BaseX (GBIC) WS−X4306 **JAB023403BG** M MAC addresses The How Fw Sw Status Status −−+−−−−−−−−−−−−−−−−−−−−−−−−−−−−−−−−+−−−+−−−−−−−−−−−−+−−−−−−−−−−−−−−−−+−−−−−−−−− 1 000a.4172.df40 to 000a.4172.df41 0.5 12.1(12r)EW 12.1(13)EW(0.34) Ok 3 0050.730b.2340 to 0050.730b.236f 1.0 Ok 4 0010.7bfa.7ca4 to 0010.7bfa.7ca9 2.0 Ok

### <span id="page-9-0"></span>**Catalyst 3750**

Use the **show version** command to determine the chassis serial number and switch model type, as the example here shows. You find all switch stack members, chassis, and serial number information in the output:

```
3750# show version
Cisco Internetwork Operating System Software
IOS (tm) C3750 Software (C3750−I5−M), Version 12.1(14)EA1, RELEASE SOFTWARE (fc1
)
Copyright (c) 1986−2003 by cisco Systems, Inc.
Compiled Tue 22−Jul−03 13:17 by antonino
Image text−base: 0x00003000, data−base: 0x008F0CF8
ROM: Bootstrap program is C3750 boot loader
BOOTLDR: C3750 Boot Loader (C3750−HBOOT−M) Version 12.1(11r)AX, RELEASE SOFTWARE
(fc1)
3750RJ uptime is 1 hour, 29 minutes
System returned to ROM by power−on
System image file is "flash:c3750−i5−mz.121.14−EA1/c3750−i5−mz.121.14−EA1.bin"
cisco WS−C3750−24TS (PowerPC405) processor (revision A0) with 120822K/10240K byt
es of memory.
Processor board ID CAT0726R0ZU
Last reset from power−on
Bridging software.
2 Virtual Ethernet/IEEE 802.3 interface(s)
48 FastEthernet/IEEE 802.3 interface(s)
16 Gigabit Ethernet/IEEE 802.3 interface(s)
The password−recovery mechanism is enabled.
512K bytes of flash−simulated non−volatile configuration memory.
Base ethernet MAC Address : 00:0D:29:B4:18:00
Motherboard assembly number : 73−7055−06
Power supply part number : 341−0034−01
Motherboard serial number : CAT0726043V
Power supply serial number : PHI0708009K
Model revision number : A0
Motherboard revision number : A0
Model number : WS−C3750−24TS−E
System serial number : CAT0726R0ZU
Switch Ports Model SW Version SW Image
−−−−−− −−−−− −−−−− −−−−−−−−−− −−−−−−−−−−
* 1 26 WS−C3750−24TS 12.1(14)EA1 C3750−I5−M
2 26 WS−C3750−24TS 12.1(14)EA1 C3750−I5−M
3 12 WS−C3750G−12S 12.1(14)EA1 C3750−I5−M
Switch 02
−−−−−−−−−
Switch Uptime : 1 hour, 29 minutes
Base ethernet MAC Address : 00:0D:29:B4:3F:00
Motherboard assembly number : 73−7055−06
Power supply part number : 341−0034−01
Motherboard serial number : CAT07260438
Power supply serial number : PHI0708008X
Model revision number : A0
Motherboard revision number : A0
Model number : WS−C3750−24TS−E
System serial number : CAT0726R10A
Switch 03
−−−−−−−−−
```

```
Switch Uptime : 1 hour, 29 minutes
Base ethernet MAC Address : 00:0D:BD:6A:3E:00
Motherboard assembly number : 73−8307−06
Power supply part number : 341−0048−01
Motherboard serial number : CAT073205S2
Power supply serial number : DTH0731055Z
Model revision number : A0
Motherboard revision number : A0
Model number : WS−C3750G−12S−E
System serial number : CAT0732R0M4
Top assembly part number : 800−23419−01
Top assembly revision number : A0
Configuration register is 0xF
3750#
```
### <span id="page-10-0"></span>**Catalyst 3560**

Use the **show version** command to determine the chassis serial number and switch model type, as this example shows:

```
3560# show version
Cisco Internetwork Operating System Software
IOS (tm) C3560 Software (C3560−I5−M), Version 12.1(19)EA1c, RELEASE SOFTWARE (fc
2)
Copyright (c) 1986−2004 by cisco Systems, Inc.
Compiled Tue 03−Feb−04 05:56 by yenanh
Image text−base: 0x00003000, data−base: 0x0091D404
ROM: Bootstrap program is C3560 boot loader
BOOTLDR: C3560 Boot Loader (C3560−HBOOT−M) Version 12.1(19r)EA1b, RELEASE SOFTWA
RE (fc2)
3−8−03−CATS3560 uptime is 8 weeks, 4 days, 18 hours, 16 minutes
System returned to ROM by power−on
System image file is "flash:c3560−i5−mz.121−19.EA1c.bin"
cisco WS−C3560−24PS (PowerPC405) processor (revision D0) with 118776K/12288K byt
es of memory.
Processor board ID CSG0802P0G4
Last reset from power−on
Bridging software.
1 Virtual Ethernet/IEEE 802.3 interface(s)
24 FastEthernet/IEEE 802.3 interface(s)
2 Gigabit Ethernet/IEEE 802.3 interface(s)
The password−recovery mechanism is enabled.
512K bytes of flash−simulated non−volatile configuration memory.
Base ethernet MAC Address : 00:0E:39:E9:32:80
Motherboard assembly number : 73−9299−01
Power supply part number : 341−0029−03
Motherboard serial number : CAT075108EK
Power supply serial number : LIT074900K3
Model revision number : D0
Motherboard revision number : C0
Model number : WS−C3560−24PS−E
System serial number : CSG0802P0G4
Top Assembly Part Number : 800−24814−01
Top Assembly Revision Number : D0
Version ID : N/A
Hardware Board Revision Number : 0x08
```
### <span id="page-11-0"></span>**Catalyst 3550**

Use the **show version** command to determine the chassis serial number and switch model type, as this example shows:

```
Cat3550# show version
Cisco Internetwork Operating System Software 
IOS (tm) C3550 Software (C3550−I5Q3L2−M), Version 12.1(12c)EA1, RELEASE SOFTWARE (fc1)
Copyright (c) 1986−2002 by cisco Systems, Inc.
Compiled Mon 25−Nov−02 00:07 by antonino
Image text−base: 0x00003000, data−base: 0x0075FE48
ROM: Bootstrap program is C3550 boot loader
Cat3550 uptime is 4 days, 2 hours, 57 minutes
System returned to ROM by power−on
System image file is "flash:c3550−i5q3l2−mz.121−12c.EA1.bin"
cisco WS−C3550−48 (PowerPC) processor (revision G0) with 65526K/8192K bytes of memory.
Processor board ID CHK0642W02B
Last reset from warm−reset
Bridging software.
Running Layer2/3 Switching Image
Ethernet−controller 1 has 12 Fast Ethernet/IEEE 802.3 interfaces
Ethernet−controller 2 has 12 Fast Ethernet/IEEE 802.3 interfaces
Ethernet−controller 3 has 12 Fast Ethernet/IEEE 802.3 interfaces
Ethernet−controller 4 has 12 Fast Ethernet/IEEE 802.3 interfaces
Ethernet−controller 5 has 1 Gigabit Ethernet/IEEE 802.3 interface
Ethernet−controller 6 has 1 Gigabit Ethernet/IEEE 802.3 interface
48 FastEthernet/IEEE 802.3 interface(s)
2 Gigabit Ethernet/IEEE 802.3 interface(s)
The password−recovery mechanism is enabled.
384K bytes of flash−simulated non−volatile configuration memory.
Base ethernet MAC Address: 00:0B:46:8A:2F:80
Motherboard assembly number: 73−5701−07
Power supply part number: 34−0967−01
Motherboard serial number: CAT0641027L
Power supply serial number: DCA06392BU2
Model revision number: G0
Motherboard revision number: A0
Model number: WS−C3550−48−SMI
System serial number: CHK0642W02B
Configuration register is 0x10F
```
### <span id="page-11-1"></span>**Catalyst 2950/2970/2940**

Use the **show version** command to determine the chassis serial number and switch model type, as this example shows:

```
Cat2950# show version
Cisco Internetwork Operating System Software 
IOS (tm) C2950 Software (C2950−I6Q4L2−M), Version 12.1(12c)EA1, RELEASE SOFTWARE (fc1)
Copyright (c) 1986−2002 by cisco Systems, Inc.
```

```
Compiled Sun 24−Nov−02 23:31 by antonino
Image text−base: 0x80010000, data−base: 0x80562000
ROM: Bootstrap program is CALHOUN boot loader
Cat2950 uptime is 4 days, 2 hours, 52 minutes
System returned to ROM by power−on
System image file is "flash:c2950−i6q4l2−mz.121−12c.EA1.bin"
cisco WS−C2950G−48−EI (RC32300) processor (revision C0) with 21002K bytes of memory.
Processor board ID FHK0624W0HS
Last reset from system−reset
Running Enhanced Image
48 FastEthernet/IEEE 802.3 interface(s)
2 Gigabit Ethernet/IEEE 802.3 interface(s)
32K bytes of flash−simulated non−volatile configuration memory.
Base ethernet MAC Address: 00:09:E8:89:4A:40
Motherboard assembly number: 73−7409−08
Power supply part number: 34−0965−01
Motherboard serial number: FOC06230ERQ
Power supply serial number: DAB062143BP
Model revision number: C0
Motherboard revision number: B0
Model number: WS−C2950G−48−EI
System serial number: FHK0624W0HS
Configuration register is 0xF
```
### <span id="page-12-0"></span>**Catalyst 2900XL/3500XL**

Use the **show version** command to determine the chassis serial number and switch model type, as this example shows:

```
Switch# show version
Cisco Internetwork Operating System Software 
IOS (tm) C3500XL Software (C3500XL−C3H2S−M), Version 12.0(5.2)XU, MAINTENANCE 
INTERIM SOFTWARE
Copyright (c) 1986−2000 by cisco Systems, Inc.
Compiled Mon 17−Jul−00 18:29 by ayounes
Image text−base: 0x00003000, data−base: 0x00301F3C
ROM: Bootstrap program is C3500XL boot loader
Switch uptime is 4 days, 3 hours, 4 minutes
System returned to ROM by power−on
System image file is "flash:c3500XL−c3h2s−mz−120.5.2−XU.bin"
Cisco WS−C3548−XL (PowerPC403) processor (revision 0x01) with 16384K/1024K bytes 
of memory. Processor board ID FOC0616X0RG, with hardware revision 0x00
Last reset from power−on
Processor is running Enterprise Edition Software
Cluster command switch capable
Cluster member switch capable
48 FastEthernet/IEEE 802.3 interface(s)
2 Gigabit Ethernet/IEEE 802.3 interface(s)
32K bytes of flash−simulated non−volatile configuration memory.
Base ethernet MAC Address: 00:09:7C:8E:78:80
Motherboard assembly number: 73−3903−09
Power supply part number: 34−0971−02
Motherboard serial number: FOC06160L07
```

```
Power supply serial number: APQ061200VZ
Model revision number: M0
Motherboard revision number: A0
Model number: WS−C3548−XL−EN
System serial number: FOC0616X0RG
Configuration register is 0xF
```
#### <span id="page-13-0"></span>**Catalyst 2948GL3/4908G−L3/4980G−L3**

Use the **show hardware** command to determine the chassis serial number, as this example shows:

```
2948g−l3# show hardware
```

```
Model: Cat−2948G−L3 Date: 17:49:42 UTC Tue Mar 18 2003
XPIF FPGA File: xpif_fpga_0_72b_CClk.rbt
XPIF FPGA Date: Wed Dec 8 17:05:42 1999
Slot 0/0: 
 Chip 0 Reset Count: 0 Chip 1 Reset Count: 0 
 Chip 2 Reset Count: 0 Chip 3 Reset Count: 0 
 Chip 4 Reset Count: 0 Chip 5 Reset Count: 0 
 Chip 6 Reset Count: 0 Chip 7 Reset Count: 0 
 Chip 8 Reset Count: 0 Chip 9 Reset Count: 0 
 Chip 10 Reset Count: 0 Chip 11 Reset Count: 0 
EPIF Version : 0 CAM size: 32 KB
Ucode Version : 1.0
Ucode Image : EPIF_UCODE_RUNTIME
Port Phy Setup
 Port1 :DONE Port2 :DONE Port3 :DONE Port4 :DONE 
 Port5 :DONE Port6 :DONE Port7 :DONE Port8 :DONE 
 Port9 :DONE Port10:DONE Port11:DONE Port12:DONE 
 Port13:DONE Port14:DONE Port15:DONE Port16:DONE 
 Port17:DONE Port18:DONE Port19:DONE Port20:DONE 
 Port21:DONE Port22:DONE Port23:DONE Port24:DONE 
 Port25:DONE Port26:DONE Port27:DONE Port28:DONE 
 Port29:DONE Port30:DONE Port31:DONE Port32:DONE 
 Port33:DONE Port34:DONE Port35:DONE Port36:DONE 
 Port37:DONE Port38:DONE Port39:DONE Port40:DONE 
 Port41:DONE Port42:DONE Port43:DONE Port44:DONE 
 Port45:DONE Port46:DONE Port47:DONE Port48:DONE 
Slot 0/1: 
XPIF Version : 0 CAM size: 128 KB 
Ucode Version : 1.0
Ucode Image : XPIF_UCODE_RUNTIME
Port Phy Setup
    Port49:DONE Port50:DONE 
IDPROM Contents :
FRU Type : 0 \times 0.0 \times 0OEM String : Cisco_Systems
  Product Number : WS−C2948G−L3
  Serial Number : FOX05330ADH
 Mfg. Assembly No. : 73−4083−07
   Mfg. Assembly Ver. : A0
   Hardware Version : 1.7
  FPGA Version : 0
                 : 9.5.1.3.1.1.2.275SNMP IOD : 9<br>RMA Code : 0
 Feature Bits : 0x00000000
 MAC Address Base : 00:07:85:07:DC:00
  Total MAC Addrs. : 1024
```
## <span id="page-14-0"></span>**Catalyst 8510/8540**

Use the **show hardware** command to determine the chassis serial number. Look for the Backplane serial number, as in this example:

```
8510# show hardware
C8510 named 8510, Date: 03:56:23 UTC Wed Jan 12 2000
Slot Ctrlr−Type Part No. Rev Ser No Mfg Date RMA No. Hw Vrs Tst EEP
−−−− −−−−−−−−−−−− −−−−−−−−−− −− −−−−−−−− −−−−−−−−− −−−−−−−− −−−−−−− −−− −−−
 4/* Route Proc 73−3775−04 A0 0322249G Oct 01 99 0 5.7<br>5/* Switch Card 73−3327−07 B0 031111F4 Mar 14 99 0 7.2
  5/* Switch Card 73−3327−07 B0 031111F4 Mar 14 99 0 7.2 
  7/* Switch Card 73−3327−07 B0 03151G44 May 22 99 0 7.2 
DS1201 Backplane EEPROM:
Model Ver. Serial MAC−Address MAC−Size RMA RMA−Number MFG−Date
−−−−−−−− −−−− −−−−−−−− −−−−−−−−−−−− −−−−−−−− −−− −−−−−−−−−− −−−−−−−−−−−−
C8510 2 68011735 0010073D2600 1024 0 0 Jun 02 1998 
Power Supply:
Slot Part No. Rev Serial No. RMA No. Hw Vrs Power Consumption
−−−− −−−−−−−−−−−−−−−− −−−− −−−−−−−−−−− −−−−−−−−−−− −−−−−−− −−−−−−−−−−−−−−−−−
0 34−0829−02 A000 APQ0237002Q 00−00−00−00 1.0 2746 cA
```
### <span id="page-14-1"></span>**NetPro Discussion Forums − Featured Conversations**

Networking Professionals Connection is a forum for networking professionals to share questions, suggestions, and information about networking solutions, products, and technologies. The featured links are some of the most recent conversations available in this technology.

NetPro Discussion Forums – Featured Conversations for LAN Network Infrastructure: LAN Routing and Switching Network Infrastructure: Getting Started with LANs

### <span id="page-14-2"></span>**Related Information**

- **Cisco Product Identification Tool**  $\mathbb{F}$ <sup>t</sup> (registered customers only)
- **LAN Product Support Pages**
- **LAN Switching Support Page**
- **Tools & Resources − Technical Support**
- **Technical Support − Cisco Systems**

All contents are Copyright © 1992−2005 Cisco Systems, Inc. All rights reserved. Important Notices and Privacy Statement.

Updated: Mar 24, 2005 Document ID: 41361